# Научный калькулятор

Выполнил студент гр. З-44 Е.С. Типсин

### Техническое задание

Разработка программы «Научный калькулятор»

Исходные данные: Количество десятичных знаков, поддерживаемых калькулятором – 60. Количество выполняемых функций – 8. Выполняемые функции – сложение, вычитание, умножение, деление, квадратный корень, синус, косинус, тангенс. Все операнды являются вещественными числами и вводятся с клавиатуры.

## Метод решения

Для функций «сложение», «вычитание», «деление», «умножение», «тангенс» был создан отдельный файл «my\_math\_unit», в котором описывается код этих функций. Данный файл подключается в основном файле «project1», в котором написан основной код программы. Так как для функций «синус», «косинус», «квадратный корень» не требуется отдельный код, они не вынесены в отдельный файл.

В диалоговом окне пользователю будет доступен выбор необходимой функции под цифрой «1-8». Для выхода из программы будет доступна команда «exit» под цифрой «9».

### Алгоритм программы

```
Содержимое файла «my_math_unit»
unit my_math_unit;
interface
  function addition(x, y: double): double;
 function subtraction(x, y: double): double;
 function division(x, y): double;
 function multiplication(x, y): double;
  function tangens(x: double): double;
implementation
 function addition(x, y: double): double://сложение
  begin
  addition := x + y;
  end;
function subtraction(x, y: double): double;//вычитание
  begin
  subtraction := x - y;
  end;
                                                        \overline{f}unction division(x, y: double): double;//деление
                                                          begin
                                                          if(0 = y) then begin
                                                              writeln('division by zero!');
                                                            end
                                                           else
                                                           division := x / y;
                                                          end;
                                                        function multiplication(x, y: double): double;//умножение
                                                          begin
                                                          multiplication := x * y;
                                                          end;
                                                        function tangens(x: double): double;//тангенс
                                                          begin
                                                          if(0 = cos(x)) then
                                                            begin
                                                              writeln('nan');
                                                            end;
                                                          tangens := \sin(x) / \cos(x);//встроенной функции нету,
                                                        но можно найти как
                                                         end; // отношение синуса к косинусу
                                                        end.
```
Блок-схема

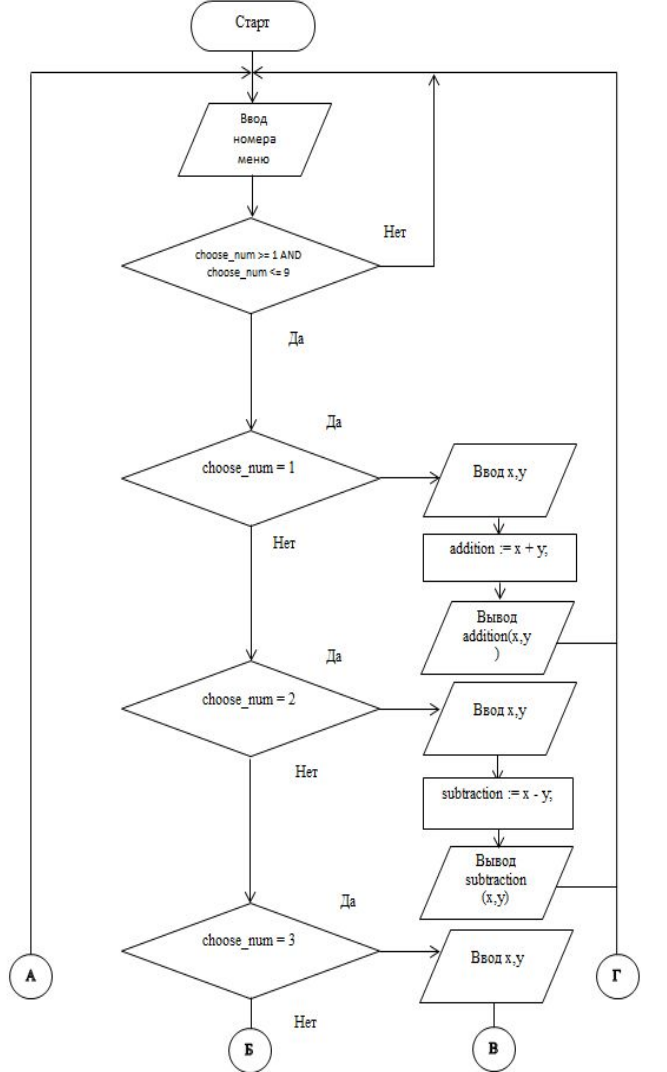

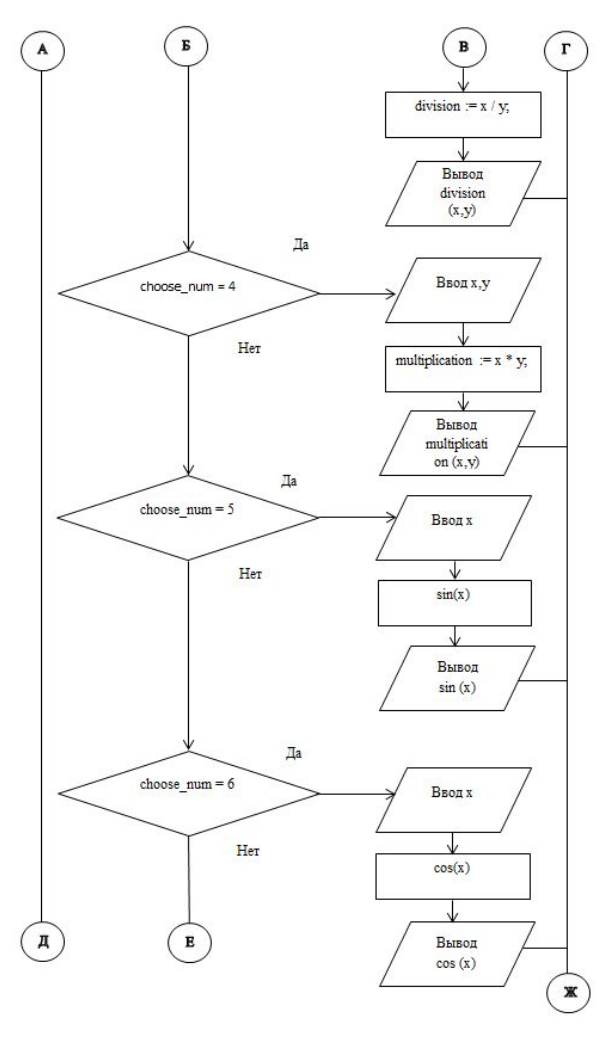

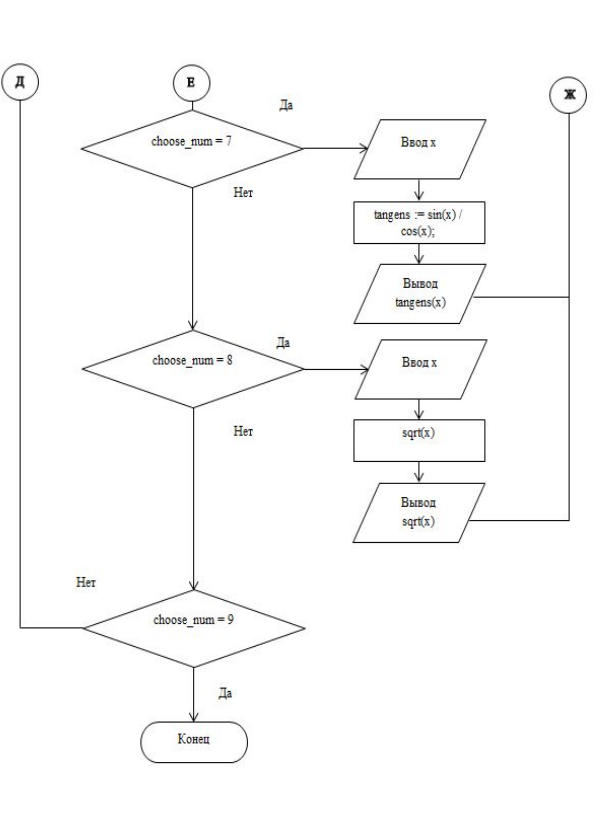

#### Тестирование программы

1)Сначала проверим защиту на ввод от букв.

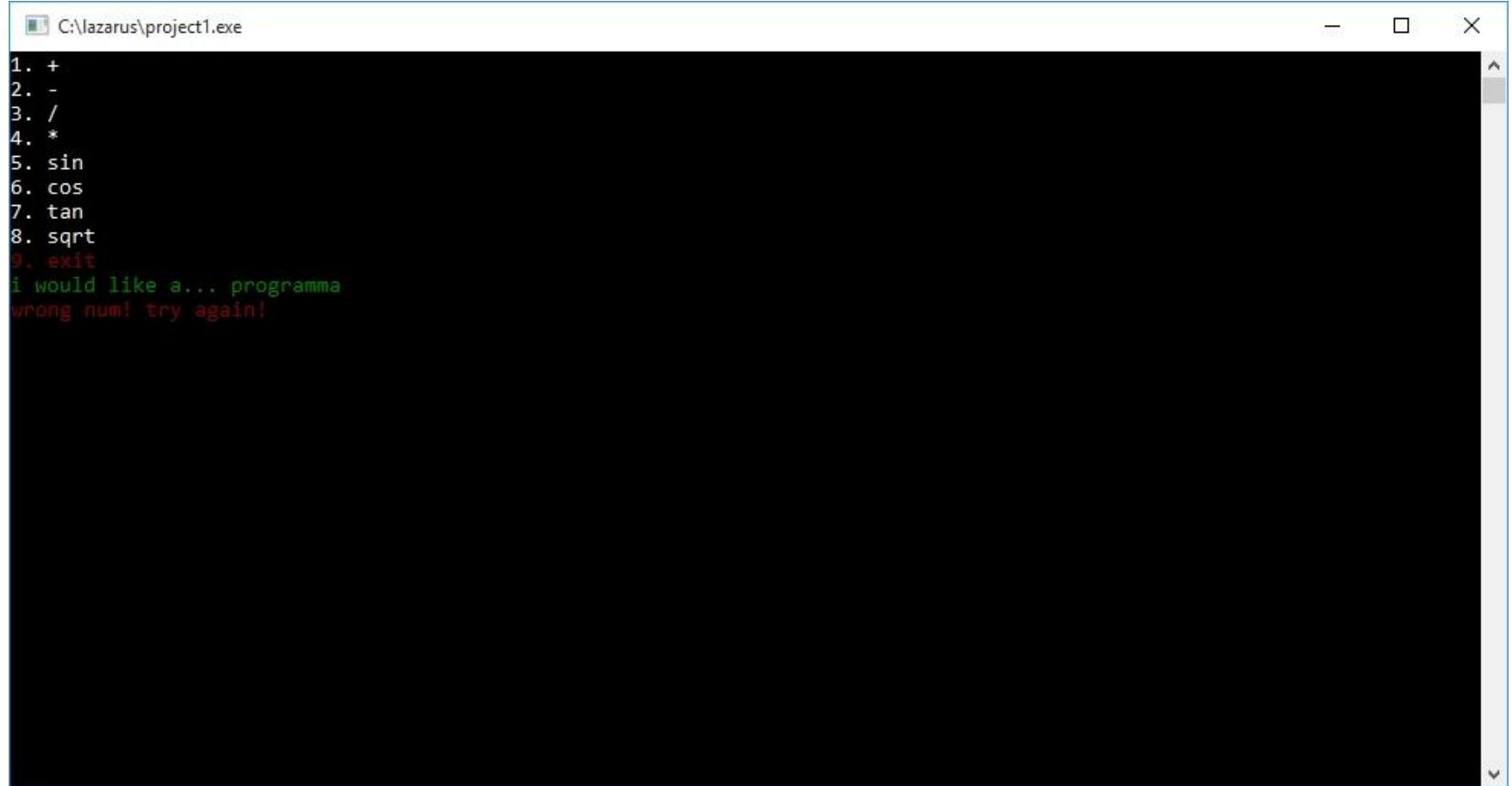

2) Проверим работу функции «сложение» и сравним полученный результат со стандартным приложением «калькулятор» в Windows 10.

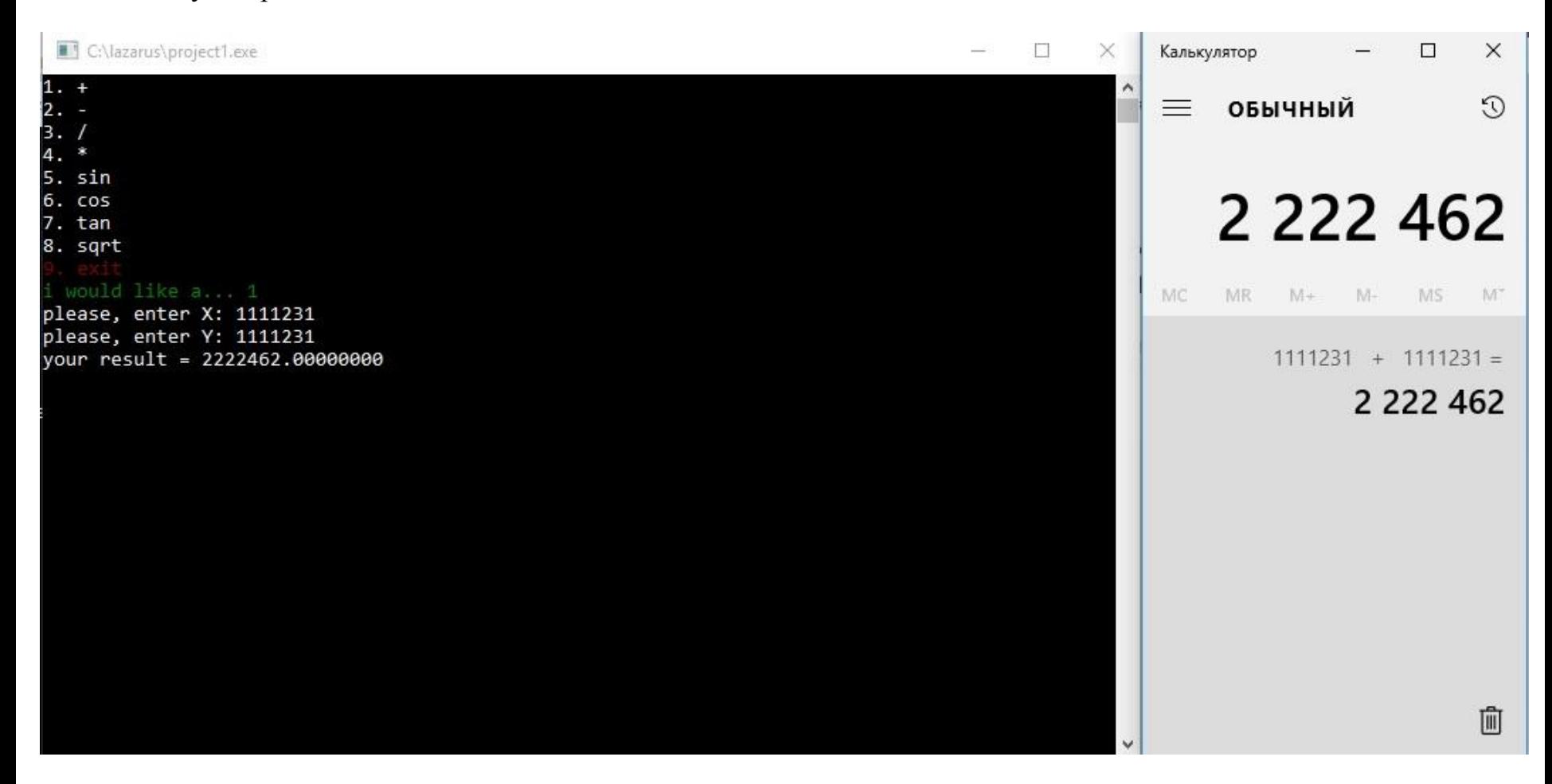

3) Проверим работу функции «деление» и сравним полученный результат со стандартным приложением «калькулятор» в Windows 10

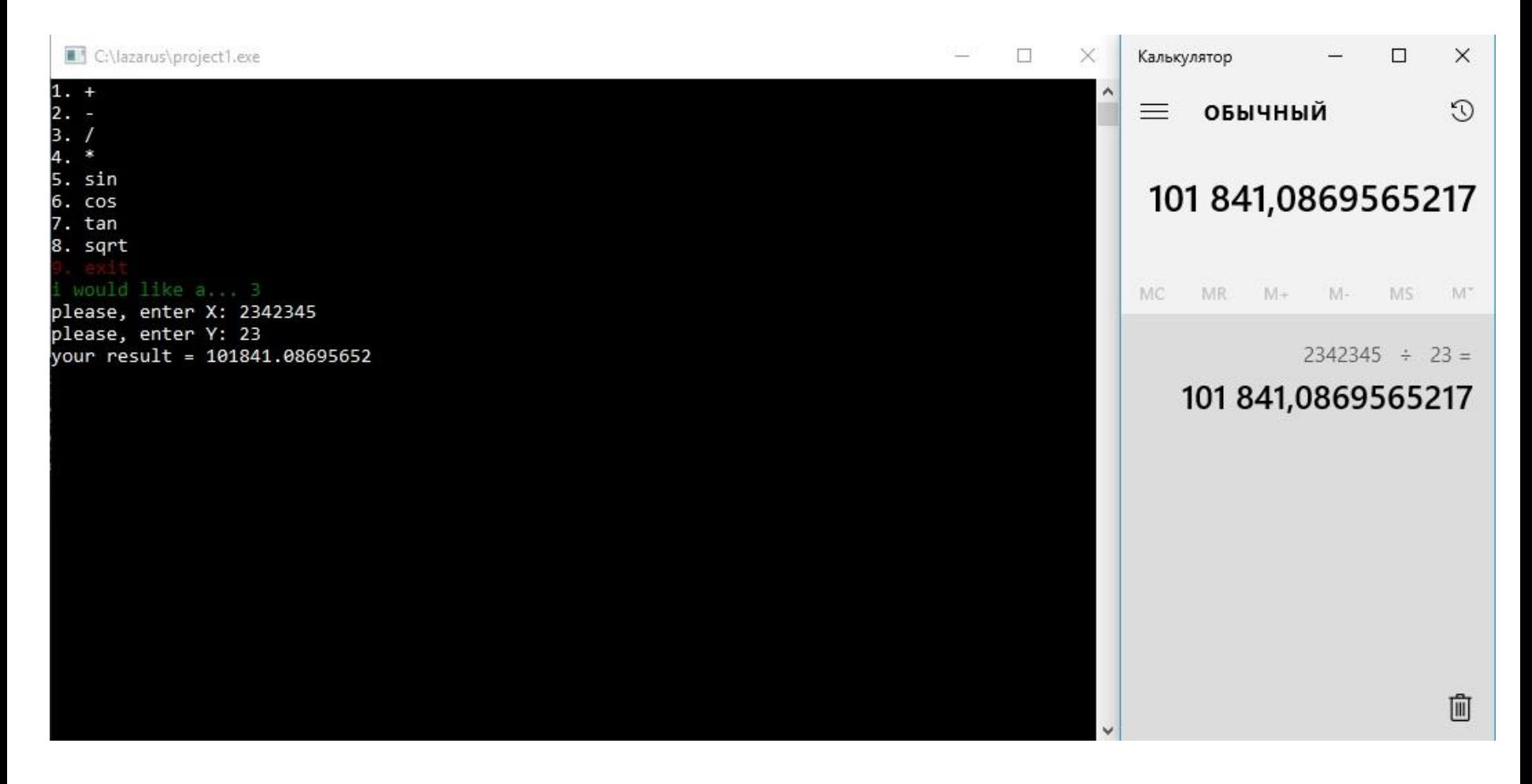

4) Проверим работу функции «тангенс» и сравним полученный результат со стандартным приложением «калькулятор» в Windows 10.

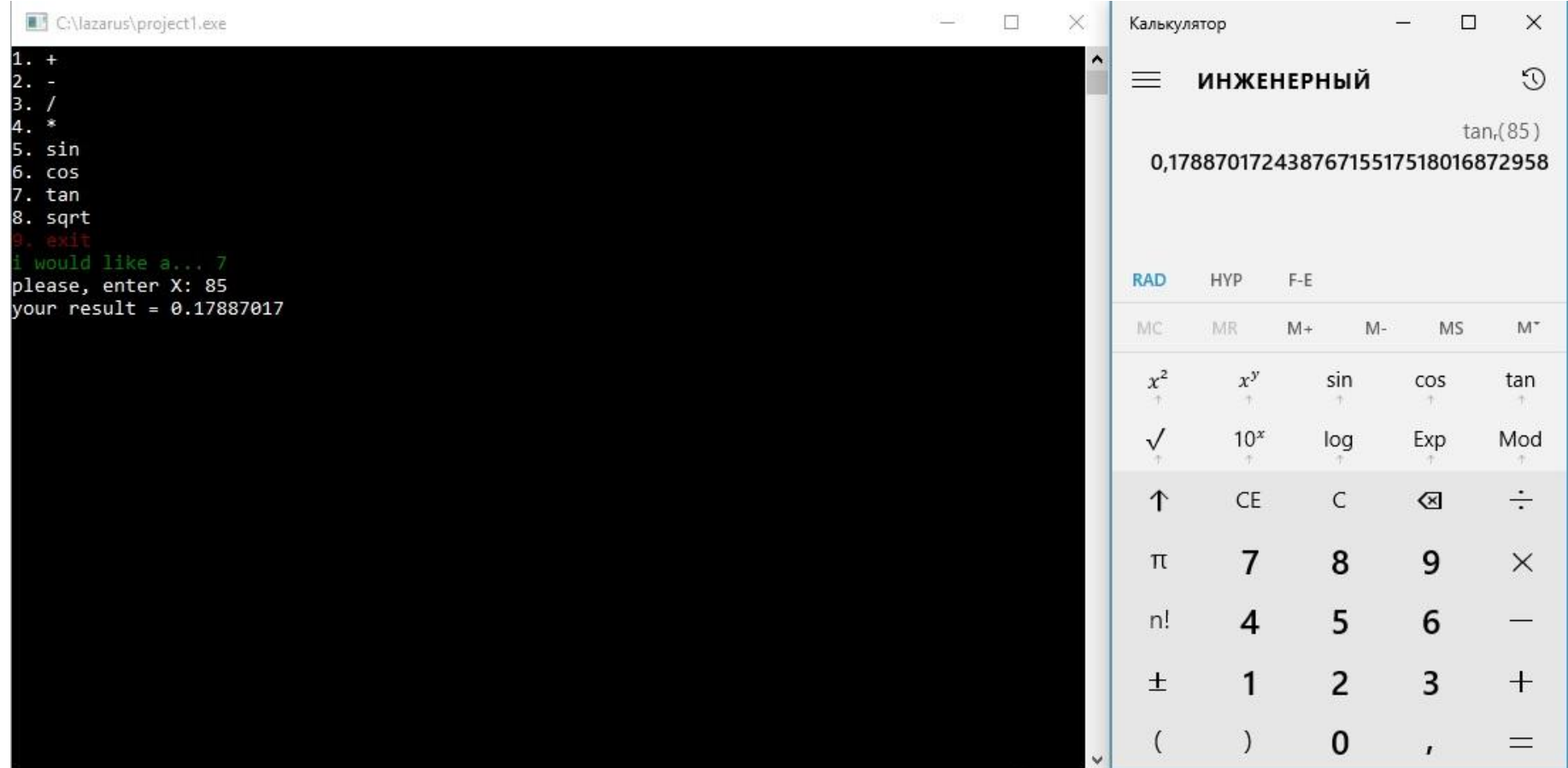

#### 5) Проверка на работоспособность при делении на 0.

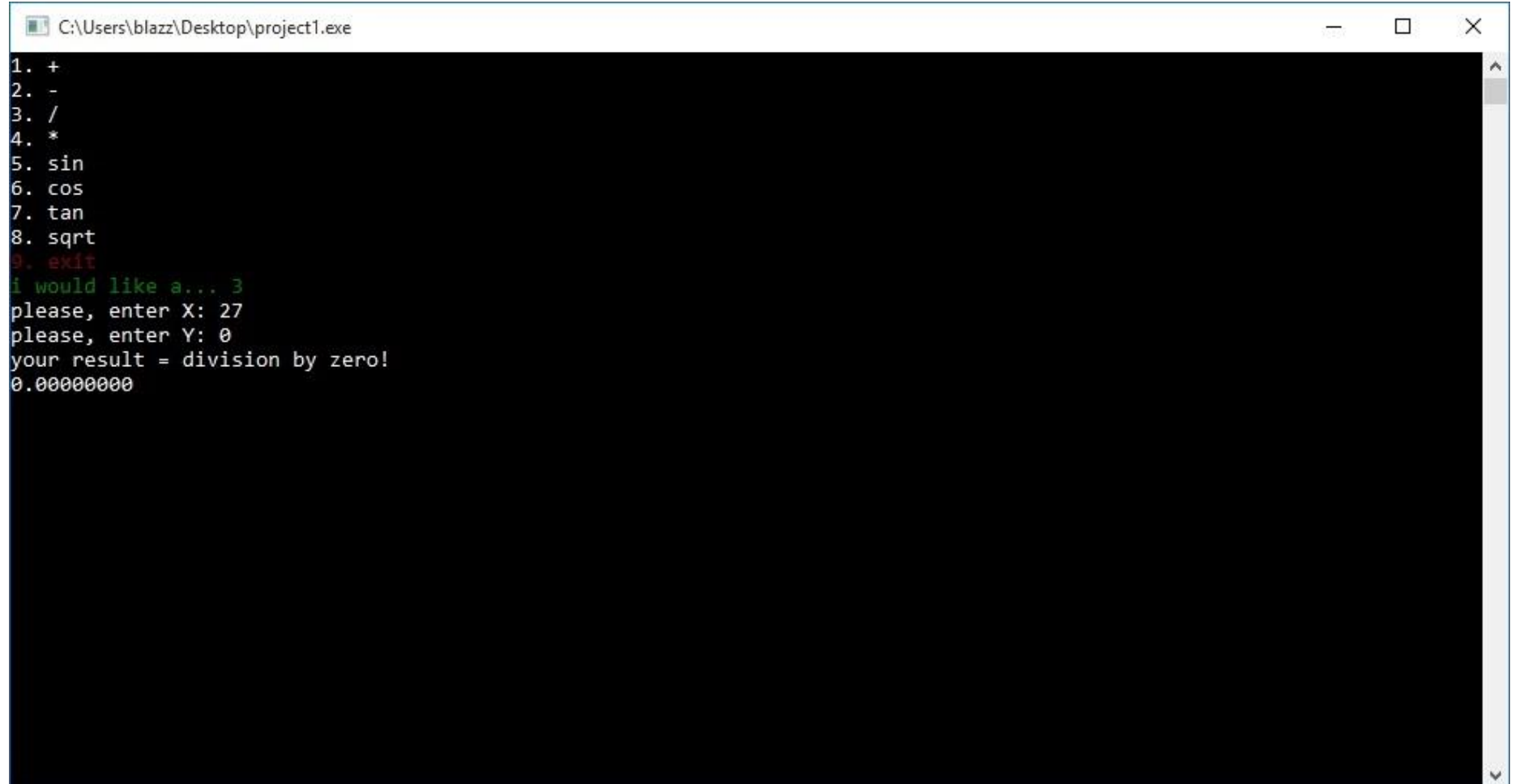

#### 6) Проверка на нахождение корня из отрицательного числа

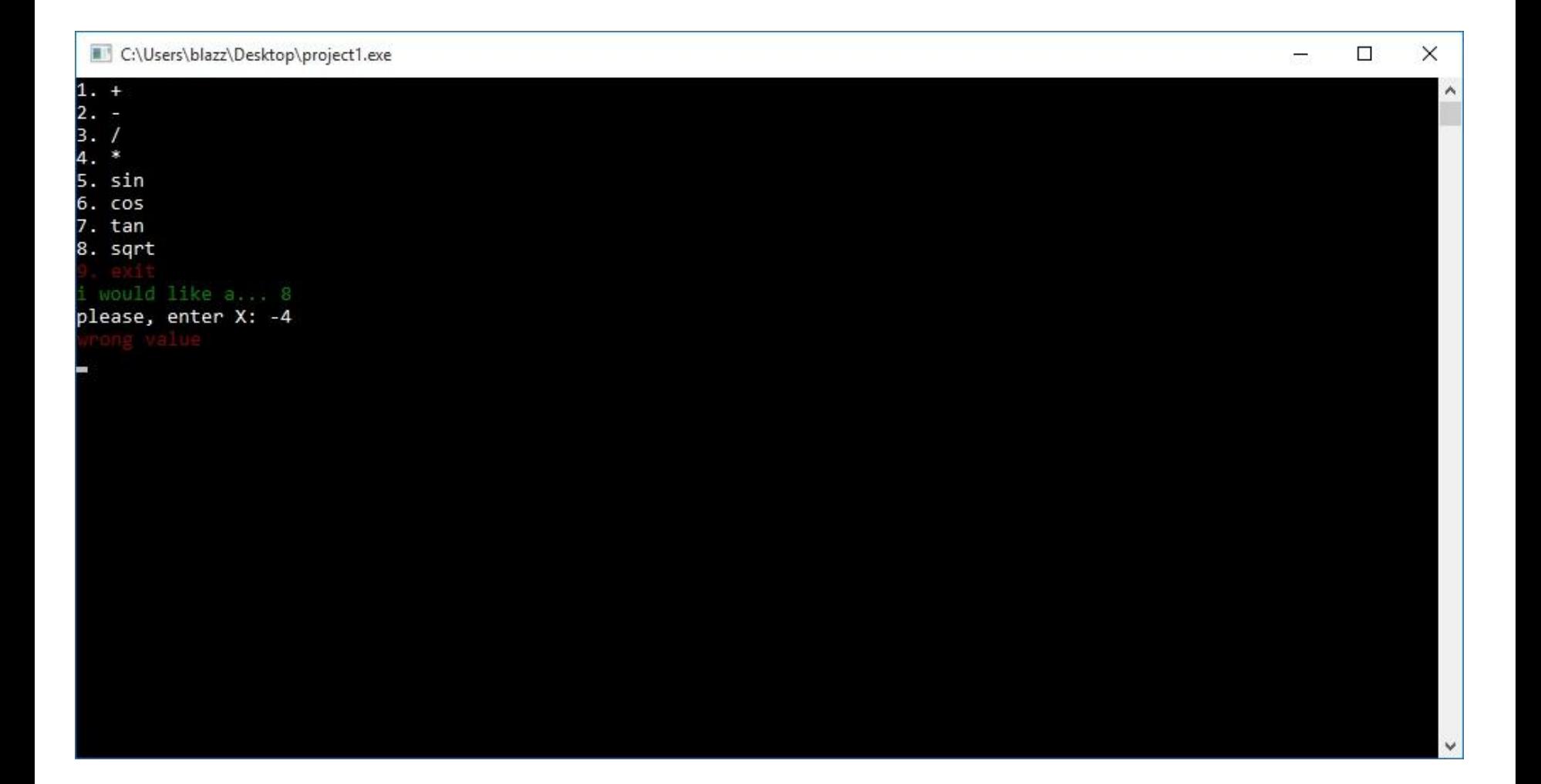